Der AuenGütelndex vereint ein komplexes Wertungsschema ausgewähiter Biotoptypen auf der Grundlage ihrer Natürlichkeit und Wiederherstellbarkeit mit der Diversität der Lebensraumtypen. Die Bewertungsebene orientiert sich an homogenen Auenabschnitten einzelner Fließgewässerlandschaften, deren Abgrenzung sich im wesentlichen auf Konfluenzen (Zusammenflüsse) und Siedlungsbereiche bezieht. Programmroutinen mit räumlich bezogenen Verschneidungsfunktionen, welche die Auenbewertung mit ausgewählten Strukturgüteparametern vergleichend analysieren, gewährleisten eine maßnahmenbezogene Renaturierungsplanung.

## **Zusammenfassung**

Die integrierte Entwicklung von Programmodulen zur Erfassung, Bewertung und Planung ökologisch relevanter Sachinformationen für Fragen der Fließgewässerrenaturierung, die im Rahmen des Renaturierungkonzeptes Kinzig erprobt werden, ermöglicht die praxisorientierte Gestaltung eines Integrierten Gewässer-InformationsSystems **(IGIS).**

Der Einsatz einer graphisch gesteuerten Benutzeroberfläche erlaubt dem Anwender eine effiziente Form der Erfassung von Gewässerstrukturdaten. Während verschiedene Prüfroutinen die Plausibilität der Eingabelogik und Vollständigkeit der Erfassung auf der Grundlage der Verfahrensempfehlung der *LAWA* (1996) garantieren, bietet das Programm Automatisierungsfunktionen zur vergleichenden Darstellung der Bewertung der Kartierungsergebnisse.

Die Möglichkeit der Verschneidung planungsrelevanter Sachdaten in einem geographischen und ökologischen Kontext induziert eine leitbildbezogene Bewertung von Gewässergüte und Aue. Als Maßstabsebene ist in das Gewässerinformationssystem für den Bereich der Gewässergüte die potentiell natürliche Wasserqualität *(Regionsspezifische Gewässergüte)* implemetiert. Die Bewertung der Aue relativiert sich vor dem Hintergrund ausgewählter Strukturgüteparameter. Hierdurch wird ein hohes Maß an planungsbezogener Analysefunktionalität erzielt.

Durch die Bereitstellung verschiedener Datenaustauschformate wird eine weitgehende Plattformunabhängigkeit zu *Geographischen Informationssystemen* erreicht.

#### **Anschriften der Verfasser:**

Roman Hugo-Pulvermacher Arno Schwarzer Auenzentrum Hessen Lindenstr. 5 61209 Echzell

Planungsbüros beauftragt.

#### Jahrbuch Naturschutz in Hessen 2:127-131 Zierenberg 1997

## **Manfred Herrmann**

## **HB-view - Ein Sichtprogramm für die Daten der Hessischen Biotopkartierung (HB)**

#### **Einleitung**

Biotopkartierungen sind Inventarisierungen der Landschaft unter naturschutzfachlichen Gesichtspunkten, die eine Entscheidungsgrundlage zum Erhalt und Schutz der Natur im Sinne des §1 Bundesnaturschutzgesetz bilden. In Hessen wurde 1992 mit einem zweiten, methodisch verbesserten und modernen Anforderungen angepaßten Durchgang der Hessischen Biotopkartierung (HB) unter Federführung des Hessischen Ministeriums für Landesentwicklung, Wohnen, Landwirtschaft, Forsten und Naturschutz (jetzt Hessisches Ministerium des Innern und für Landwirtschaft, Forsten und Naturschutz) begonnen.

Die fachliche Betreuung und Koordination des Projektes sowie die Auswertung der Ergebnisse übernahm das Fachgebiet Naturschutz an der Philipps-Universität Marburg. Nach der allgemeinen Einführung des Verfahrens wird diese Aufgabe seit Herbst 1996 von der Hessischen Landesanstalt für Forsteinrichtung, Waldforschung und Waldökologie (HLFWW) wahrgenommen, die von 1992 an v.a. bei der EDV-Entwickiung und der Kartierung von Waldflächen an dem Projekt mitgewirkt

Darstellung. Neben Biotopen, die einem definierten Biotoptyp zuzuordnen sind, werden in Hessen Flächen mit kleinräumigem Wechsel unterschiedlicher Einzelbiotope, die in funktionalem Zusammenhang miteinander stehen (BÜTEHORN & PLACHTER 1991), als Biotopkomplexe erfaßt und dargestellt. Die Bearbeitung von Wald und Offenland erfolgt nach einheitlicher Methode. Ausführliche Erläuterungen zur Methode der Hessi-

Die Beschreibung erfolgt anhand standardisierter Beschreibungselemente in codierter Form als Grundlage für eine weitgehend objektive und einheitliche

UND NATURSCHUTZ 1995) festgelegt sind.

hat. Mit der Erfassung im Gelände sind Kartier- und

Wie in vielen anderen Bundesländern wird in Hessen das selektive Verfahren der Biotopkartierung angewandt. Hierfür sprechen sowohl fachliche wie auch finanzielle Gründe. Ziel dieses Verfahrens ist die Abgrenzung und detaillierte Beschreibung der aus Sicht des Naturschutzes bedeutsamen Flächen, wie sie in der Kartieranleitung (HESSISCHES MINISTERIUM DES INNERN UND FÜR LANDWIRTSCHAFT, FORSTEN sehen Biotopkartierung finden sich in BÜTEHORN & PLACHTER (1995).

## **Der Datenbestand der Hessischen Biotopkartierung**

Die im Gelände erhobenen Informationen zu Biotopen und Komplexen werden von den Kartierern selbst in den PC eingegeben. In das für die Eingabe erstellte Erfassungsprogramm sind umfangreiche Plausibilitätskontrollen integriert, die die formale Richtigkeit der Einträge soweit möglich gewährleisten.

An die Abgabe der Daten schließt sich im Dezernat Biotopkartierung in der Hessischen Landesanstalt für Forsteinrichtung, Waldforschung und Waldökologie die inhaltliche Prüfung des Datenbestandes an. Aufgrund der Datenmenge kann diese Prüfung nur stichprobenweise erfolgen und dient v.a. dem Abgleich und der Einheitlichkeit des Gesamtergebnisses. Hierzu sind zusätzliche Stichproben im Gelände erforderlich. Gegebenenfalls aufgedeckte Unstimmigkeiten werden mit den Werkvertragnehmern zurückbesprochen und von diesen überarbeitet.

Der geprüfte Datenbestand liegt in einer relationalen Datenbankstruktur vor. Dieser Datenbestand ist als Inventurdatenbestand zu verstehen, d.h. die Daten geben ein zu einem bestimmten Zeitpunkt gültiges Bild wieder. Es versteht sich aufgrund des immensen Zeitaufwandes von selbst, daß unabhängig von einer notwendigen Fortschreibung eine ständige Aktualisierung der Daten nicht praktikabel ist. Sollten zu einzelnen Objekten (Biotope bzw. Komplexe) gewichtige Änderungen bekannt sein (z.B. Vernichtung eines Biotopes), läßt sich eine solche Zusatzinformation mit dem entsprechenden Objekt verknüpfen. So bleibt die ursprüngliche Information erhalten und kann für Veränderungsauswertungen genutzt werden.

Die geprüften Ergebnisse der Hessischen Biotopkartierung für die Jahre 1992 bis 1994 wurden den Unteren und Oberen Naturschutzbehörden, den Ämtern für Regionalentwicklung, Landschaftspflege und Landwirtschaft sowie den Forstämtem bisher als Ausdrucke der Erhebungsbögen zur Verfügung gestellt. Außerdem erhielten sie Karten (einfache Kopie der Ergebniskarte sowie thematisch aufbereitete Karten) mit den eingetragenen Objekten, den Biotopen und Komplexen. Der Landkreis Waldeck-Frankenberg erhielt beispielsweise allein für das Kartierjahr 1993 über 30 Aktenordner mit ausgedruckten Erhebungsbögen. Die Informationen der Hessischen Biotopkartierung konnten so bereits in die tägliche Arbeit der Naturschutzbehörden einfließen und für regionale Auswertungen (vgl. PANEK & FREDE 1997) Verwendung finden.

Die stetig anwachsende Datenmenge gab allerdings Anlaß zu der Überlegung, die Zugriffsmöglichkeiten auf die Daten der Hessischen Biotopkartierung effizienter zu gestalten, ohne daß zusätzliche Kosten für den Nutzer entstehen. Ein vereinfachter Zugang zu den Daten sollte - im Gegenteil - den Bearbeitungsaufwand und damit die Kosten möglichst senken. In der HLFWW

wurde daher ein PC-Programm entwickelt, dessen Bedienung relativ schnell erlernbar ist und mit dem die Datensichtung und -aufbereitung am Bildschirm erfolgen kann. Das Programm erhielt den Namen HB-view.

## **HB-view**

HB-view wurde vor allem für die vereinfachte Sichtung der Daten der Hessischen Biotopkartierung entwickelt. Ziel war es, die Arbeiten mit den Ausdrucken der Erhebungsbögen zu ersetzen und an den PC-Arbeitsplatz zu verlagern. Dadurch sollten sich die Zugriffsmöglichkeiten auf die Informationen zu Biotopen und Komplexen beschleunigen und eine Darstellung der Beschreibungselemente wie Habitate und Strukturen auch in Volltext und nicht nur in der Verschlüsselung der HB-Codepläne möglich sein.

Das Sichtprogramm wurde für den Einsatz auf Windows-Rechnern entwickelt, weil diese die größte Verbreitung bei den Computernutzem haben. Voraussetzung für den Einsatz von HB-view ist daher ein PC mit dem Betriebssystem DOS/Windows 3.x, Windows 95 oder Windows NT. (Im allgemeinen kann auch OS/2 nach entsprechender Konfiguration eingesetzt werden.) Die Bedienung des Programms HB-view ähnelt der anderer Windows-Programme, so daß eine Einarbeitung in das Programm für Windows-Anwender nicht sehr aufwendig ist.

In Zukunft wird HB-view zusammen mit den jeweiligen Daten der Hessischen Biotopkartierung auf Datenträger anstelle der Ausdrucke der Erhebungsbögen den Nutzem zur Verfügung gestellt werden. Selbstverständlich werden auch die Daten aus den Jahren 1992 - 1994 auf Datenträger verfügbar sein. Dadurch reduziert sich zum einen der Aufwand zur Weitergabe der Daten, zum anderen erhält der Nutzer der Daten ein praktikables Werkzeug, das den Umgang mit den mittlerweile recht großen Datenmengen erheblich vereinfacht.

## **Datensichtung**

Der Arbeitsbildschirm in HB-view (Abb. 1) gliedert sich in drei Bereiche. Wie in vielen Windows-Anwendungen üblich, nimmt das Menü die oberste Zeile direkt unter dem Fenstertitel ein. Daran schließt sich eine Steuerleiste mit Bedienelementen für häufig verwendete Funktionen an. Der überwiegende Teil des Bildschirms ist dem Datenbereich Vorbehalten.

Der Datenbereich gleicht im Aufbau den Erhebungsbögen. Lediglich einige Anzeigefelder finden sich, um den Platz auf dem Bildschirm besser auszunutzen, an etwas anderer Position. Zur Anzeige aller Informationen eines Biotopes oder Komplexes sind zwei Bildschirmseiten notwendig.

Die Beschreibungselemente der Biotope und Komplexe können je nach Objektausstattung einen erheblichen Umfang annehmen. Um trotzdem eine einheitliche Formatierung aller Objekte zu erhalten, und der Nutzer dadurch eine bestimmte Information ohne lange Suche immer an der gleichen Stelle findet, erfolgt die Anzeige

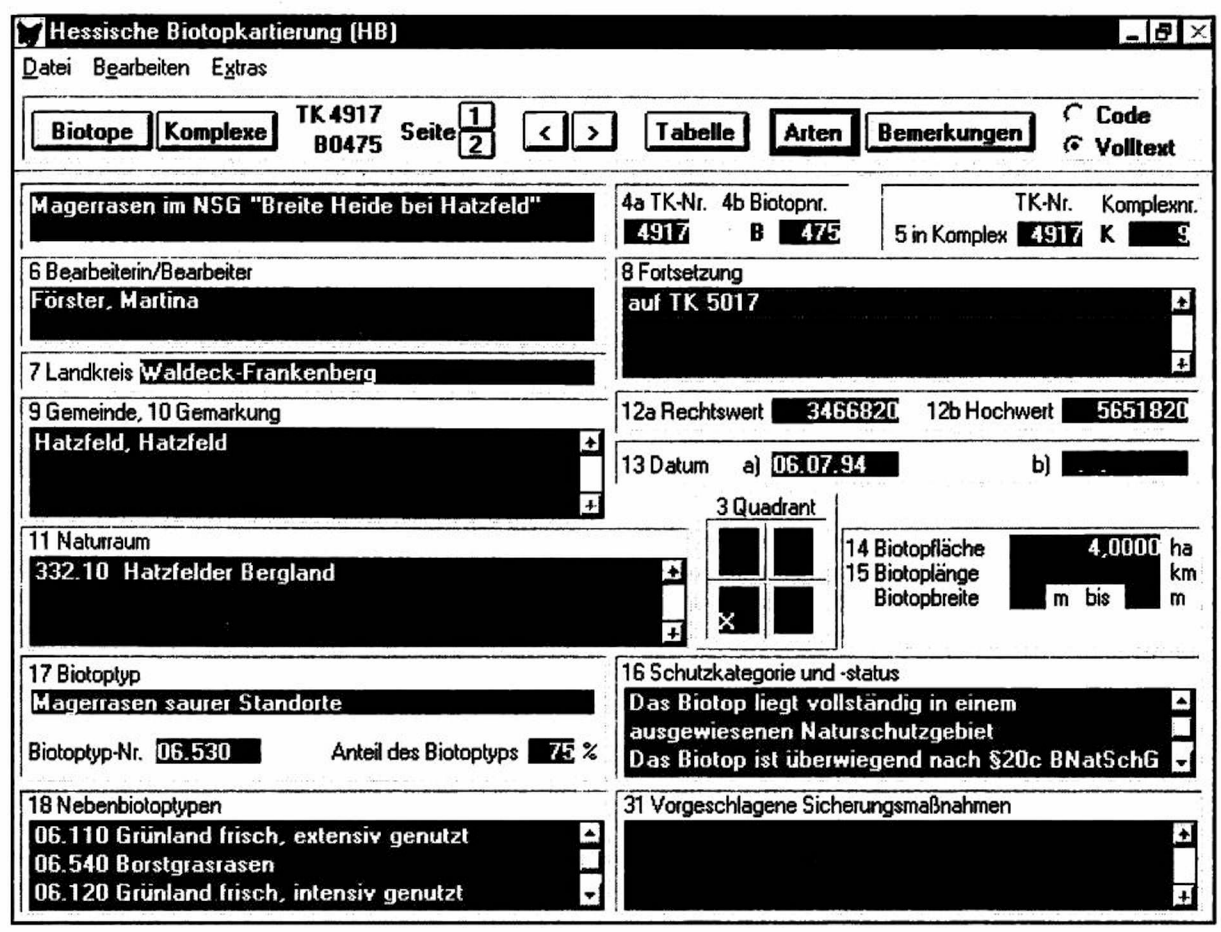

Abb. 1: Arbeitsbildschirm in HB-view

der Beschreibungselemente in sogenannten Scrollfeldem.

Steht in einem Scrollfeld genügend Platz für die Anzeige aller Informationen zur Verfügung, unterscheidet es sich in seiner Funktion nicht von anderen Anzeigefeldern. Reicht der Platz nicht für alle Beschreibungselemente aus, wird zunächst nur ein Teil der Informationen angezeigt. Mit den Bedienelementen am Rande der Felder (Scrollbalken) können die verdeckten Informationen in das Feld geschoben und so sichtbar gemacht werden.

Die Verschlagwortung und Verschlüsselung der

Beschreibungselemente dient vor allem einer einheitlichen und standardisierten Erhebung in ganz Hessen (vgl. BÜTEHORN & PLACHTER 1995). Ungeübten Nutzern fällt die Zuordnung der Codes zu den Schlagwortlisten aber häufig nicht leicht. In HB-view kann von der Anzeige der Beschreibungselemente in codierter Form zur Anzeige in Volltext gewechselt werden. Mit dem entsprechenden Kontrollfeld in der Steuerleiste wird der gewünschte Anzeigemodus gewählt.

Ebenso einfach läßt sich von den Biotopen zu den Komplexen wechseln. Liegt dabei ein Biotop in einem Komplex, wird automatisch der zugehörige Komplex aufgesucht und angezeigt. Auch die Biotope eines

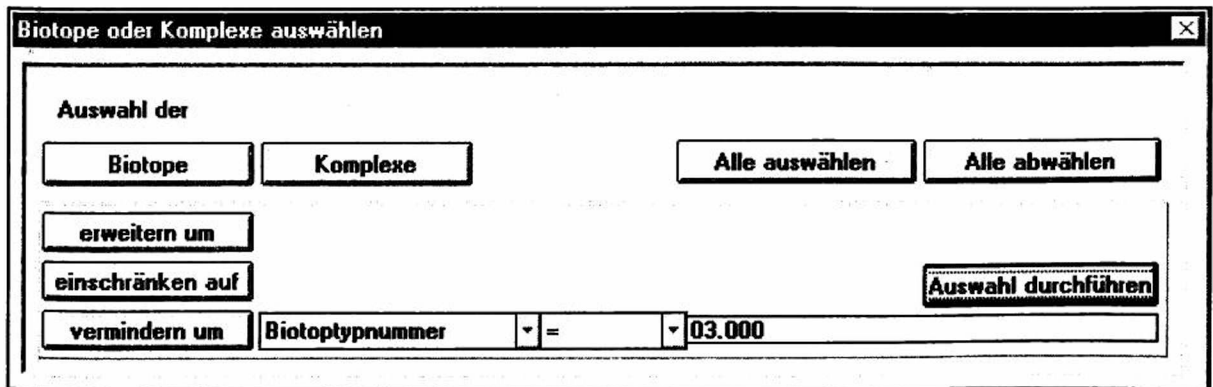

Abb. 2: Teilansicht des Auswahlfensters

Komplexes können, nach Auswahl im entsprechenden Feld des Komplexbogens, direkt angesteuert werden.

Gegebenenfalls existierende Artangaben oder zusätzliche Bemerkungen zu einem Biotop bzw. Komplex, für die bei der Erhebung eigene Erfassungsbögen angelegt werden, lassen sich unmittelbar mit den entsprechend gekennzeichneten Schaltflächen der Steuerleiste aufrufen.

Für den Anwender besteht die Möglichkeit, entweder Biotop für Biotop durch den Datenbestand zu blättern, oder zu einer Übersichtstabelle zu schalten, sich anhand der Kurzinformation in der Tabelle einen Überblick zu verschaffen und dann die gesamte Information zu den interessierenden Biotopen in der Einzeldarstellung einzusehen.

Eine andere Möglichkeit, gezielt auf ein bestimmtes Objekt zuzugreifen, z.B. wenn ein Biotop anhand der Karte ausgewählt wurde und die zugehörigen Daten gesucht werden, bietet sich mit der Menüoption **Gehe** zu. Nach Eingabe der gewünschten TK- sowie Biotopbzw. Komplexnummer des entsprechenden Objektes sucht das Programm HB-view nach den zugehörigen Daten und zeigt diese direkt am Bildschirm an.

Im Menü finden sich weitere Funktionen, die den Umgang mit den Daten vereinfachen helfen. Insbesondere die Option Auswahl ermöglicht dem Nutzer die Daten nach den eigenen Anforderungen zu selektieren.

## **Biotope oder Komplexe auswählen**

Häufig werden für die Arbeit mit den Daten der Hessischen Biotopkartierung nicht alle, sondern nur bestimmte Biotope und Komplexe, die gemeinsame Merkmale aufweisen, benötigt. Es liegt auf der Hand, daß beispielsweise für ein Streuobstförderprogramm vor allem die Streuobstbestände von Bedeutung sind. Mit der Menüoption **Auswahl** kann der Anwender die Sicht auf die Daten einschränken. Er kann für das genannte Beispiel alle Biotope bis auf die Streuobstbestände ausblenden und sich bei der Bearbeitung ganz auf diese konzentrieren.

Zur Durchführung einer Auswahl wird ein neues Fenster geöffnet, das die Auswahlbedingungen des Anwenders aufnimmt. Die Definition einer Auswahl ist nicht mit der Formulierung ggf. verschachtelter Datenbankabfragen verbunden, sondern so gestaltet, daß auch Anwender ohne Datenbankkenntnisse mit relativ allgemeinverständlich formulierten Auswahlbedingungen zu dem gewünschten Ergebnis gelangen.

Für eine Selektion der Streuobstbestände ist folgende Auswahlbedingung zu formulieren: **Auswahl der Biotope einschränken auf Biotoptypnummer = 03.000** (vgl. Abb. 2), wobei 03.000 die Schlüsselnummer der Kartieranleitung für den Biotoptyp Streuobst ist. Die zulässigen Elemente einer Auswahl können aus einer Liste ausgesucht bzw. mit Hilfe von Schaltflächen angewählt werden. Die Anordnung der Bedienelemente ist auf den ersten Blick zunächst etwas ungewöhnlich, spiegelt aber die unterschiedlichen Funktionen der Einzelelemente einer Auswahlbedingung und ergibt fortlaufend gelesen einen allgemeinverständlichen Text.

Eine auf diese Art und Weise festgelegte Auswahl der Biotope oder Komplexe bleibt solange aktiv, bis der Anwender eine neue Auswahl definiert, ggf. wieder alle Objekte auswählt. Er kann zur Anzeige der Daten zurückkehren und dort ausschließlich auf die Informationen der selektierten Objekte zugreifen. Er kann aber auch die bisher festgelegte Auswahl ergänzen um weitere Auswahlkriterien. Wenn beispielsweise geplant ist, v.a. Gefährdungen und Beeinträchtigungen der Streuobstbestände gezielt zu beseitigen, läßt sich mit der zweiten Auswahlbedingung **Auswahl der Biotope vermindern um Gefährdung = keine** die Sicht auf die gefährdeten oder beeinträchtigten Streuobstbestände konzentrieren. Nach Durchführung der Auswahl und Rückkehr zur Datenanzeige werden nur die beeinträchtigten Streuobstbestände angezeigt.

Mit Hilfe der Verknüpfungselemente **erweitern um, einschränken auf** sowie **vermindern um** kann jederzeit eine zuvor definierte Auswahl weiter eingeschränkt oder erweitert werden um Biotope bzw. Komplexe, die einem weiteren Kriterium entsprechen. Auf der Basis dieser Kombinationsmöglichkeiten sind sehr vielfältige und differenzierte Auswahlmöglichkeiten auch für komplexe Fragestellungen gegeben. Darüber hinaus läßt sich jedes Biotop und jeder Komplex manuell selektieren bzw. deselektieren.

## **Kenngrößen ermitteln**

Bei Planungen steht vor einer Detailplanung am konkreten Objekt meist die Festlegung allgemeiner Ziele für den Bezugsraum. Eine Grundlage für die Planungskonzeption sind aggregierte Daten, die einen Überblick über das Gebiet geben. Als Bezugsraum bieten sich für Naturschutzplanungen die Naturräume an. Viel häufiger geben aber Verwaltungsgrenzen von Landkreisen oder Gemeinden den Bezugsraum vor. Mit HB-view lassen sich für die entsprechenden Bezugsräume aggregierte Daten auf der Datengrundlage der Hessischen Biotopkartierung relativ schnell erstellen, sofern sie für den Bezugsraum vollständig vorliegen.

Der Planer kann sich anhand der Kartieranleitung darüber informieren, welche Biotope und Komplexe im Rahmen des selektiven Verfahrens der Hessischen Biotopkartierung erfaßt werden. Hier sind insbesondere die für jeden Biotoptyp definierten Kartieruntergrenzen von Bedeutung, aber - bei Einbeziehung von Informationen über den Biotoptyp hinaus - auch die Festlegungen für die weiteren Beschreibungselemente.

Auf die Kartieranleitung aufbauend kann jeder Anwender gemäß seinen fachlichen Anforderungen planungsrelevante Gruppen von Biotopen und Komplexen definieren. Mit Hilfe der Menüoption Auswahl werden alle Biotope bzw. Komplexe einer Gruppe, wie in dem vorangegangenen Kapitel beschrieben, selektiert. Anschließend ist nur noch der Aufruf der Funktion Information ermitteln notwendig, um das Programm HBview zu veranlassen, die beiden Kenngrößen Anzahl und Gesamtfläche der selektierten Biotope oder Komplexe zu errechnen. Auf diese Weise werden die Kenn-

größen für alle Gruppen zusammengestellt und können in die Planungen einfließen.

## **Weitere Funktionen**

Daten der Hessischen Biotopkartierung können künftig auch auf Datenträger an Dritte weitergegeben werden. Näheres hierzu wird ein Erlaß regeln. Insbesondere Auftragnehmern für Planungen sollen die Daten der Hessischen Biotopkartierung für den jeweiligen Planungsraum als Grundlage zur Verfügung stehen.

In HB-view lassen sich die entsprechenden Biotope und Komplexe des Planungsraumes einfach auswählen und anschließend auf Datenträger abspeichern. Dieser abgespeicherte Teildatenbestand kann zusammen mit dem Programm HB-view auf einem anderen PC installiert und dort für die notwendigen Arbeiten genutzt werden.

Eine weitere Möglichkeit Daten weiterzugeben besteht darin, die ausgewählten Biotope und Komplexe auszudrucken. Dieses Verfahren kommt vor allem dann in Betracht, wenn es sich nur um wenige Daten handelt und der Empfänger nicht über einen PC verfügt. Ein weiteres Einsatzgebiet für Ausdrucke können Ortstermine sein, wenn ein tragbarer Rechner nicht zur Verfügung steht bzw. der Einsatz eines Rechners im Gelände zu umständlich erscheint.

## **Zusammenfassung**

Der 1992 begonnene, zweite verfeinerte Durchgang der Hessischen Biotopkartierung stellt Grundlagenwissen für Naturschutzbelange zur Verfügung. Der Zugang zu dem mittlerweile sehr umfangreichen Sachdatenbestand wurde seit der Erstellung des Sichtprogramms HB-view durch die HLFWW wesentlich vereinfacht. Zukünftig erhalten die Nutzer der Daten der Hessischen Biotopkartierung das Sichtprogramm einschließlich der Daten anstelle der Ausdrucke der Erhebungsbögen.

Die von HB-view bereitgestellten Funktionen ermöglichen dem Anwender in sehr kurzer Zeit gezielt auf die Daten bestimmter Biotope oder Komplexe der Hessischen Biotopkartierung zuzugreifen. Die Anzeige der Daten ist gegenüber dem gewohnten Bild der Erhebungsbögen nur unwesentlich umstrukturiert, aber die Beschreibungselemente lassen sich nicht nur in verschlüsselter Form vergleichbar den Erhebungsbögen, sondern auch im Volltext darstellen, so daß ein Nachschlagen in den Codeplänen der Kartieranleitung bei der Datensichtung entfallen kann.

Darüber hinaus existieren weitere Funktionen, die den Umgang mit den Daten effizienter gestalten. Eine Selektion bestimmter Biotope und Komplexe unter vielfältigen Gesichtspunkten ist möglich, so daß je nach Anforderung gezielt auf Objekte zugegriffen werden kann, die für die Bearbeitung einer Fragestellung von Bedeutung sind. Die Funktion zur Ermittlung der Kenngrößen Anzahl und Gesamtfläche der ausgewählten Biotope bzw. Komplexe schafft die Voraussetzung zur rechnerunterstützten Erstellung von Statistiken.

Ausgewählte Teildatenbestände lassen sich abspeichern oder ausdrucken und sind künftig für einen erweiterten Nutzerkreis verfügbar.

## **Literatur**

- BÜTEHORN, N. & H. PLACHTER 1991: Methodische Leitlinien für zeitgemäße Biotoperfassungen. - Vogel u. Umwelt 6: 299-311.
- BÜTEHORN, N. & H. PLACHTER 1995: Zwischenstand der Hessischen Biotopkartierung 1992 - 1994. - Vogel u. Umwelt 8: 193 - 222.
- Hessisches Ministerium des Inneren und für Landwirtschaft Forsten und Naturschutz 1995: Hessische Biotopkartierung (HB) - Kartieranleitung - 3. Fassung. 43 S. + Anhang. Wiesbaden.
- PANEK, N. & A. FREDE 1997: Mindestkosten für die Sicherung und Erhaltung der Naturpotentiale in der Agrarlandschaft.- Natursch. u. Landschaftspl. 29 (5): 133-137.

#### **Anschrift des Verfassers:**

Dipl.-Biol. Manfred Herrmann

Hessische Landesanstalt für Forsteinrichtung, Waldforschung und Waldökologie Europastraße 10-12 35394 Gießen

# **ZOBODAT - www.zobodat.at**

Zoologisch-Botanische Datenbank/Zoological-Botanical Database

Digitale Literatur/Digital Literature

Zeitschrift/Journal: Jahrbuch [Naturschutz](https://www.zobodat.at/publikation_series.php?id=21392) in Hessen

Jahr/Year: 1997

Band/Volume: [2](https://www.zobodat.at/publikation_volumes.php?id=72843)

Autor(en)/Author(s): Herrmann Manfred

Artikel/Article: HB-view - Ein Sichtprogramm für die Daten der Hessischen [Biotopkartierung](https://www.zobodat.at/publikation_articles.php?id=533691) (HB) 127-131